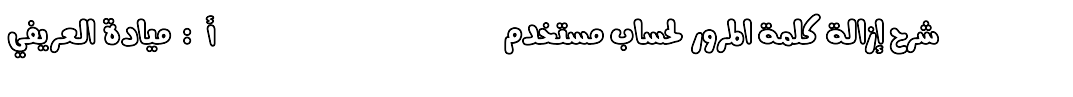

**شرح إزالة كلمة المرور لحساب مستخدم حتى لو كان مدير :**

**اوال: نبدأ بتشغيل الجهاز ثم عند حساب المستخدم** 

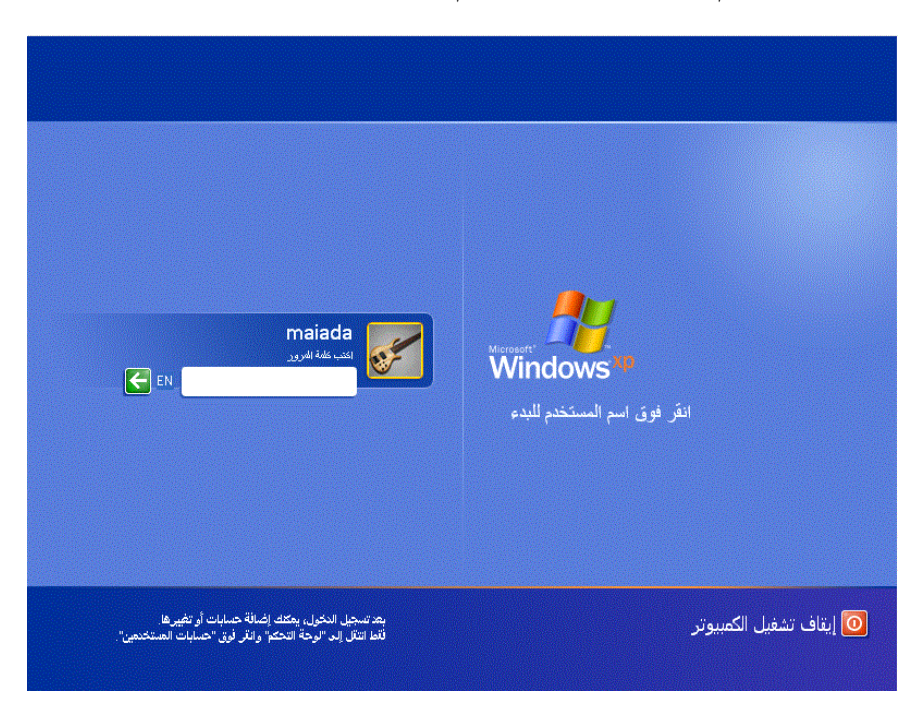

**في حالة عدم قبول كلمة المرور ندخل على حساب المدير المسئول عن الجهاز و ذلك من خالل الضغط مع بعض Del+Ctrl+Alt فتظهر الشاشة التالية:**

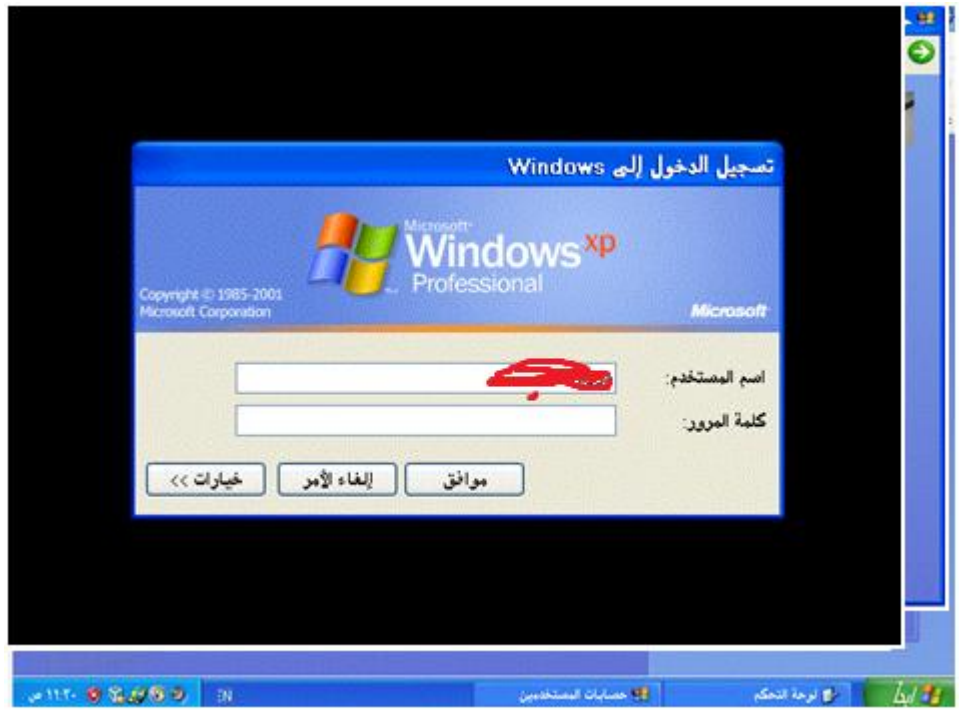

شرح إزالة كلمة املرور حلساب مستخدم أ : ميادة العريفي

**نحذف اسم المستخدم اللي موجود وكذلك كلمة المرور ونكتب في خانة المستخدم كلمة Administrator** 

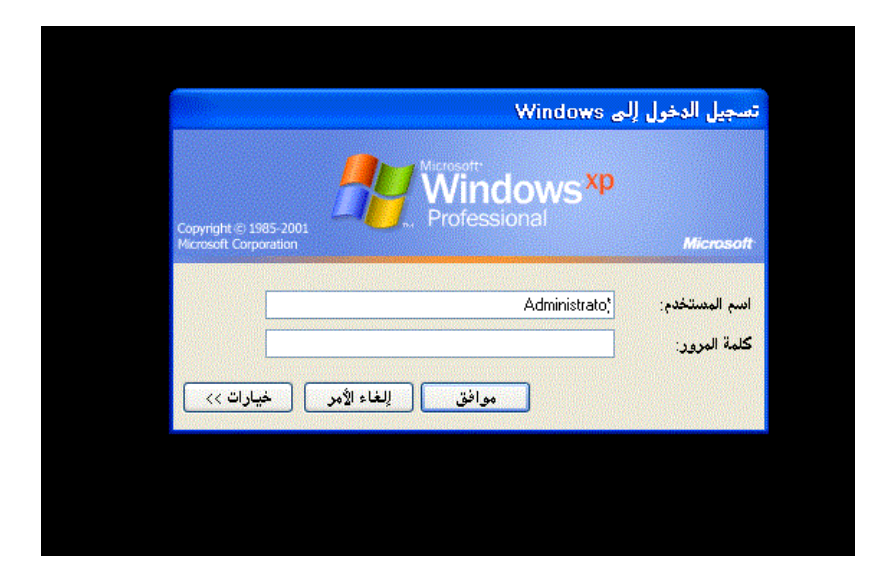

**وإذا طلب كلمة مرور نكتب PASSWORD**

**واضغط على موافق**

**ويدخل على حساب المدير**

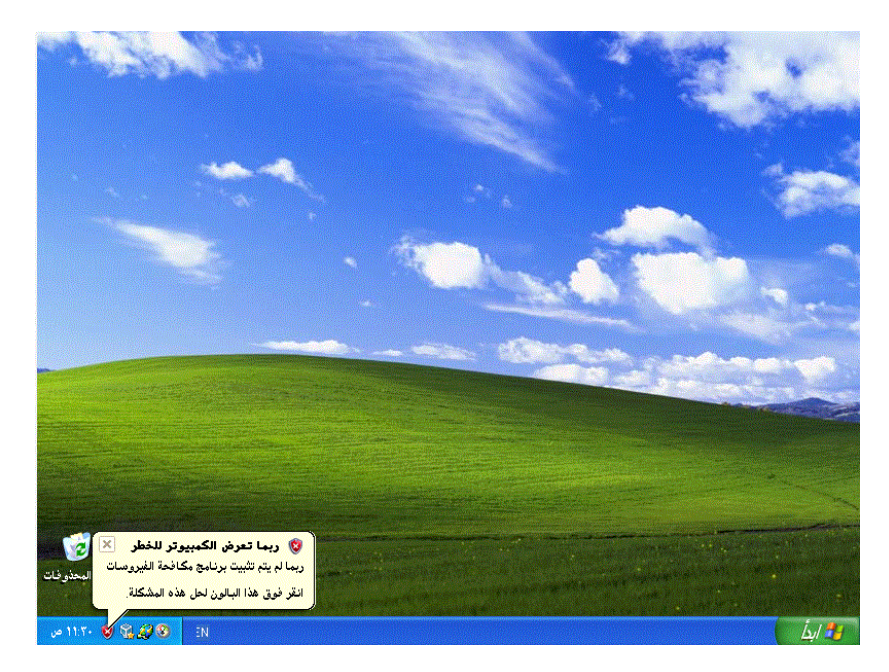

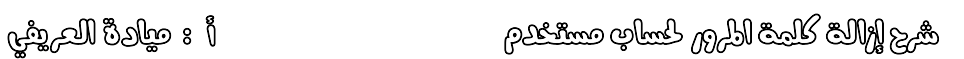

**نذهب الى قائمة ابدا ثم لوحة التحكم ثم نضغط على حسابات المستخدمين**

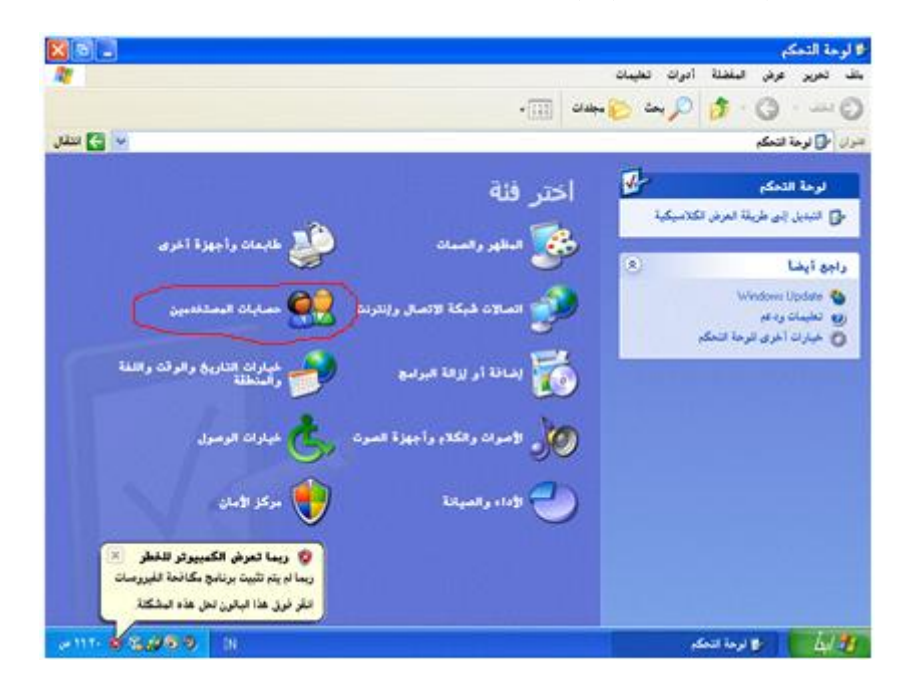

**فتظهر الشاشة التالية:**

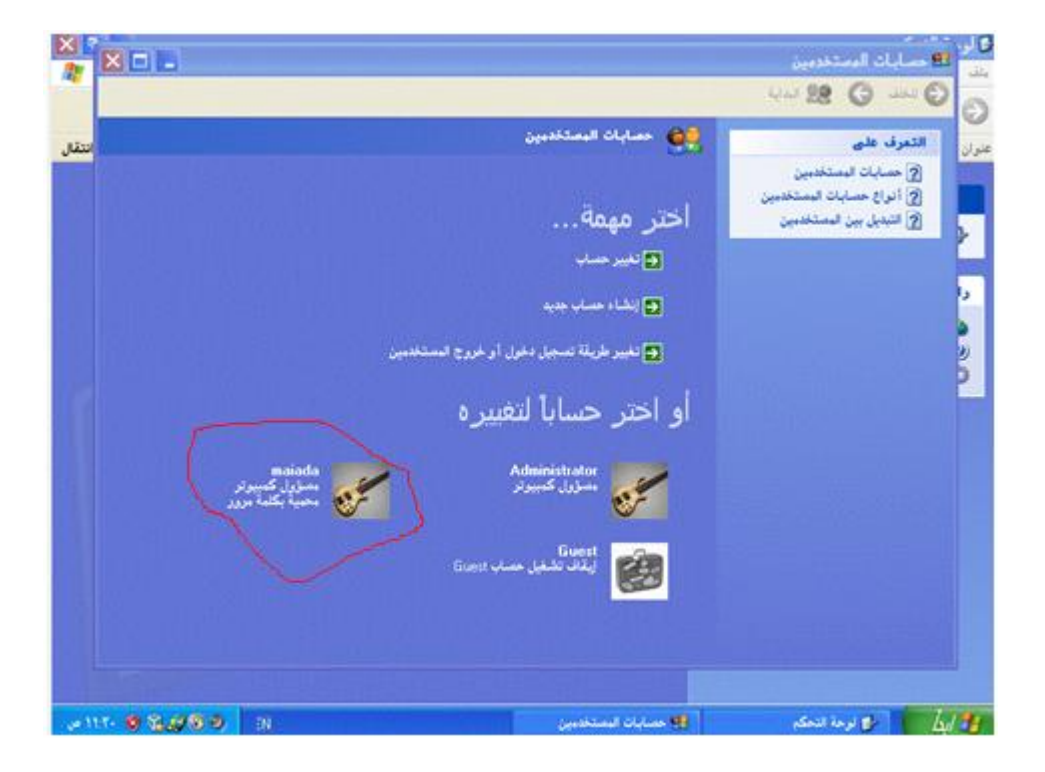

شرح إزالة كلمة املرور حلساب مستخدم أ : ميادة العريفي

**حساب maiada هو ما نريد ازالة كلمة المرور الخاصة بة ) وهو مئول كمبيوتر وحمي بكلمة مرور ( نضغط على اسم الحساب فتظهر الشاشة التالية ونضغط على إزالة كلمة المرور:**

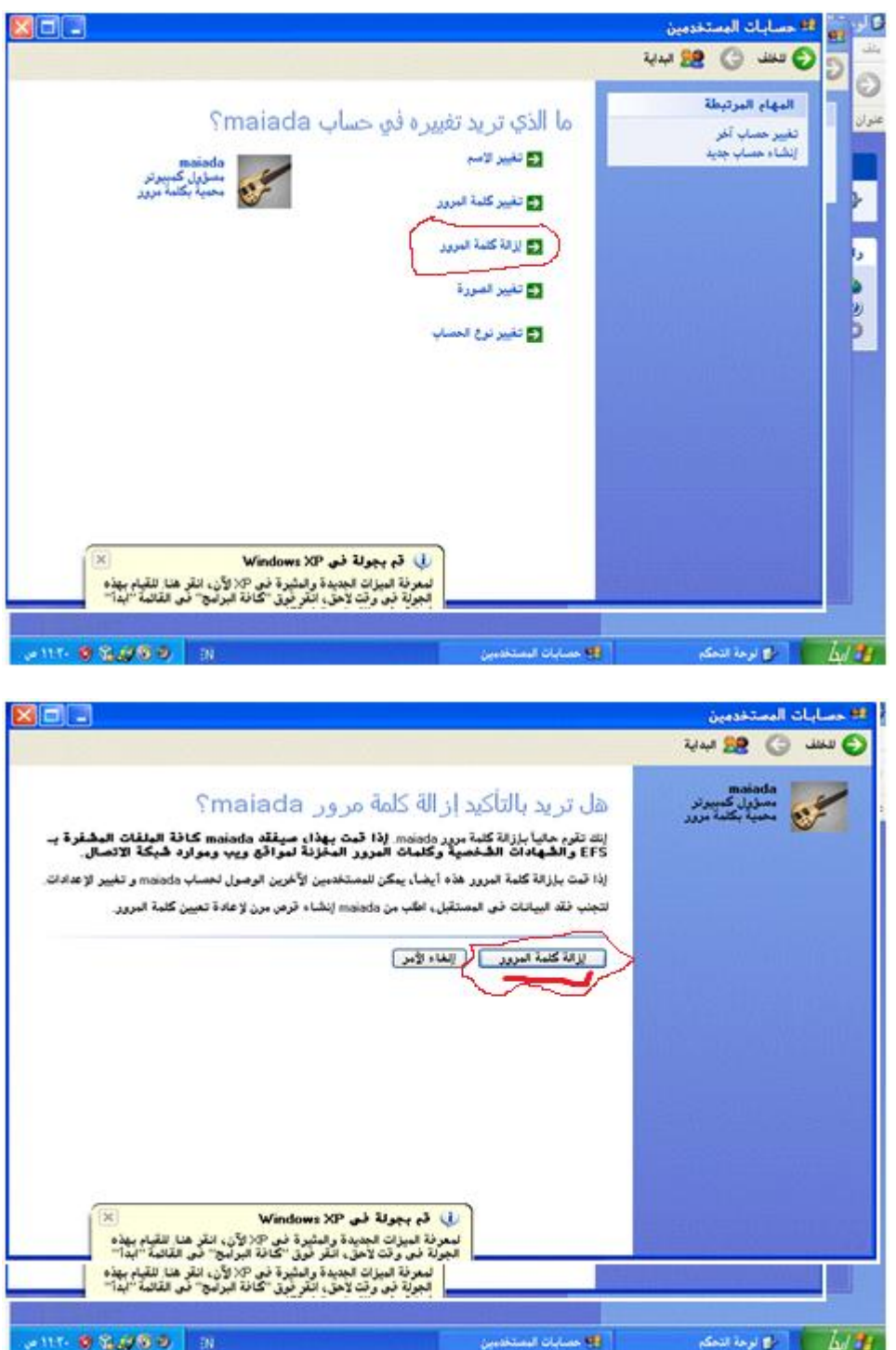

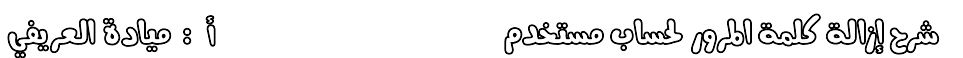

**االن تم الغاء كلمة المرور**

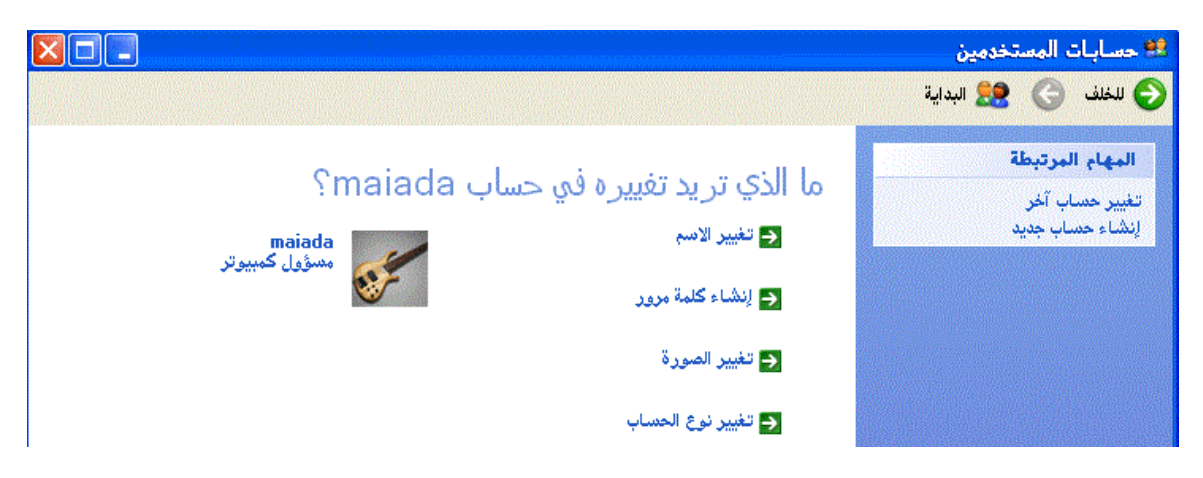

**االن بعد إلغاء المرور نعمل اعادة تشغيل للدخول عن طريق حساب المستخدم**

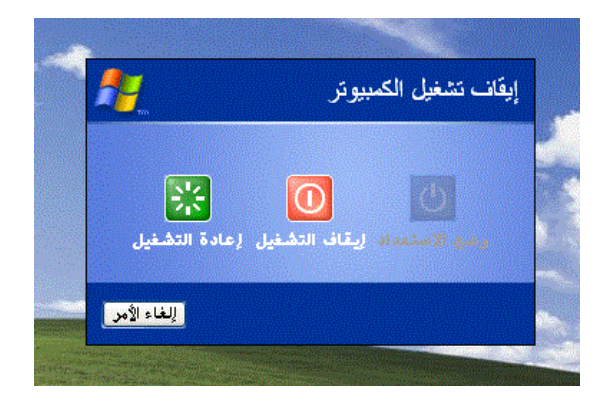